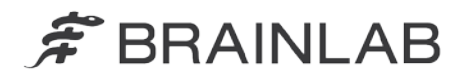

phone: +49 89 99 15 68 0 +49 89 99 15 68 33 fax<sup>-</sup>

# **AVISO DE SEGURANÇA EM CAMPO/NOTIFICAÇÃO DE PRODUTO**

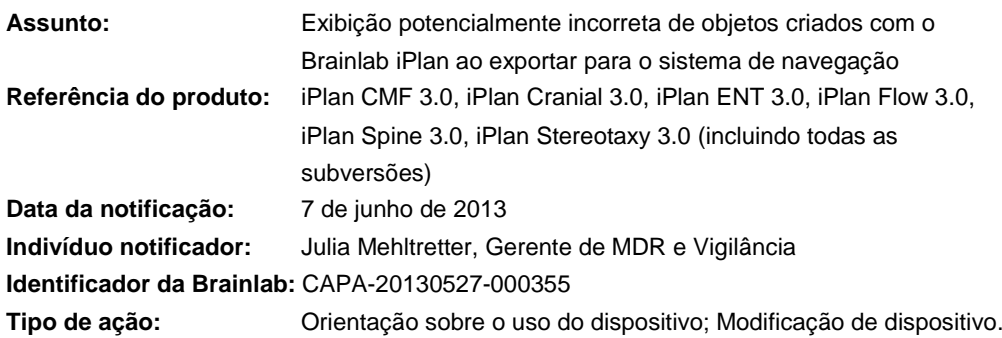

Escrevemos para orientá-lo sobre o seguinte efeito que foi identificado para as versões 3.0.0, 3.0.1, 3.0.2 e 3.0.3 do iPlan CMF/Cranial/ENT/Flow/Spine/Stereotaxy ("iPlan"), ao exportar um plano de tratamento para uso com o software de navegação da Brainlab. O objetivo desta carta de Notificação de Produto é fornecer a você informações sobre a ação corretiva e orientá-lo sobre as ações que a Brainlab está realizando para resolver esta questão.

#### **Efeito:**

Ao exportar um plano de tratamento criado com o Brainlab iPlan 3.0 para uso com o software de navegação da Brainlab, objetos planejados podem não ser exibidos corretamente no software de navegação **se todas as condições seguintes forem atendidas**:

- 1. O formato padrão da Brainlab for usado. Significa que o plano é exportado para uma das seguintes versões do software de navegação:
	- VectorVision Cranial/ENT, versão 7.x
	- Kolibri Cranial/ENT, versão 2.x
	- Cranial/ENT Essential/Unlimited, versão 1.x
	- VectorVision Spine, versão 5.5.1
	- VectorVision Spine, versão 5.6
- 2. Um ou mais cortes do conjunto de imagens, ou de qualquer conjunto de imagens a ele fusionado, excede em qualquer direção (x/y/z) uma coordenada de +511 mm ou -511 mm, e os contornos do objeto planejado se prolongam a esses cortes.
- 3. As configurações padrão de exportação tiverem sido alteradas:

O recurso "Enable interpolation for non-512x512 images" estiver desativado (consulte a Figura 1)

Esse recurso, por padrão, está ativado para todo login/conta de usuário.

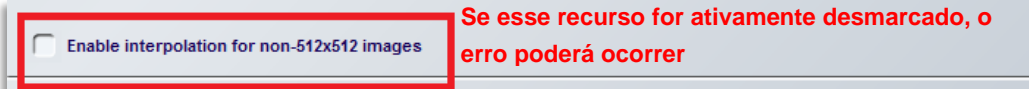

Figura 1 – Configurações de exportação alteradas: "Enable interpolation for non-512x512 images" está desmarcado

Caso todas as condições mencionadas anteriormente sejam atendidas, os objetos planejados podem ser mostrados cortados, suas bordas podem ter um formato diferente, ou os objetos podem parecer maiores ou menores no sistema de navegação do que o planejado originalmente.

Se o formato potencialmente incorreto do objeto não for detectado pelo usuário durante a revisão do plano importado, e o objeto for usado em cirurgia executada com o auxílio de um sistema de navegação da Brainlab, as informações podem potencialmente induzir o cirurgião a erro, **resultando, em última análise, em tratamento ineficaz, ferimento grave ou mesmo na morte do paciente.**

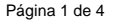

www.brainlab.com

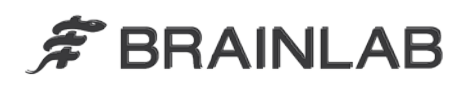

## **Ação corretiva do usuário:**

Usuários do iPlan CMF 3.0, iPlan Cranial 3.0, iPlan ENT 3.0, iPlan Flow 3.0, iPlan Spine 3.0, iPlan Stereotaxy 3.0 (incluindo todas as subversões) deverão cumprir com o seguinte:

- **Ao exportar do iPlan para o formato padrão da Brainlab, certifique-se de que nas Configurações a caixa de seleção "Enable interpolation for non-512x512 images" esteja marcada.**
- **Isso precisa ser assegurado separadamente para cada uma de suas versões do iPlan.**

**(por exemplo, para o iPlan Cranial e o iPlan ENT)**

 **Ao usar o software com o iPlan Net, a ação corretiva deve ser executada para cada login/conta de usuário.**

Consulte o Apêndice para obter instruções detalhadas sobre Ações corretivas do usuário.

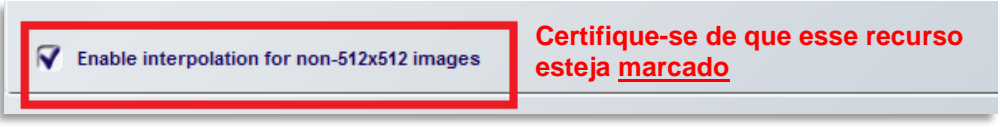

Figura 2 – Janela de diálogo Brainlab Standard com a caixa de seleção "Enable interpolation for non-512x512 images" **ativada**

Em geral, continue a seguir sempre as instruções e avisos conforme descrito nos Manuais do usuário do iPlan, em especial:

**a aparência e a visualização podem ser diferentes entre aplicativos da**  <u>M</u> **Brainlab (p. ex., software de planejamento e de navegação) devido a diferentes interfaces de usuário e fluxos de trabalho. Os dados exportados devem ser sempre verificados na plataforma de destino antes de uma cirurgia.**

#### **Ação corretiva da Brainlab:**

- Os clientes do iPlan 3.0 potencialmente afetados recebem estas informações de notificação de produto.
- A Brainlab fornecerá aos clientes afetados uma atualização de software contendo a solução para este problema. Prazo estimado para disponibilidade: Dezembro de 2013.

### **Por favor, informe o conteúdo desta carta ao pessoal apropriado que trabalha no seu departamento.**

Pedimos nossas sinceras desculpas por qualquer inconveniência e agrademos antecipadamente sua cooperação.

Caso precise de mais esclarecimentos, sinta-se à vontade para entrar em contato com o seu representante local de suporte ao cliente da Brainlab.

#### **Linha de atendimento ao cliente:** 0800 892 1217 (para clientes no Brasil)

**E-mail:** [support@brainlab.com](mailto:support@brainlab.com) (para clientes nos EUA: [us.support@brainlab.com\)](mailto:us.support@brainlab.com) **Fax:** Brainlab AG: + 49 89 99 15 68 33

**Endereço:** Brainlab AG (headquarters), Kapellenstrasse 12, 85622 Feldkirchen, Alemanha.

7 de junho de 2013

Atenciosamente,

Julia Mehltretter Gerente de MDR e Vigilância [brainlab.vigilance@brainlab.com](mailto:brainlab.vigilance@brainlab.com)

Europa: O subscrito confirma que este aviso foi notificado à Agência Reguladora apropriada na Europa.

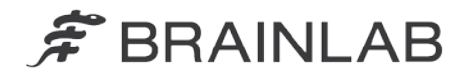

## **Apêndice: Ações corretivas do usuário – instruções detalhadas**

## **1. Carregue os dados do paciente para o iPlan.**

Após carregar, selecione a tarefa "Save and Export" no iPlan Navigator.

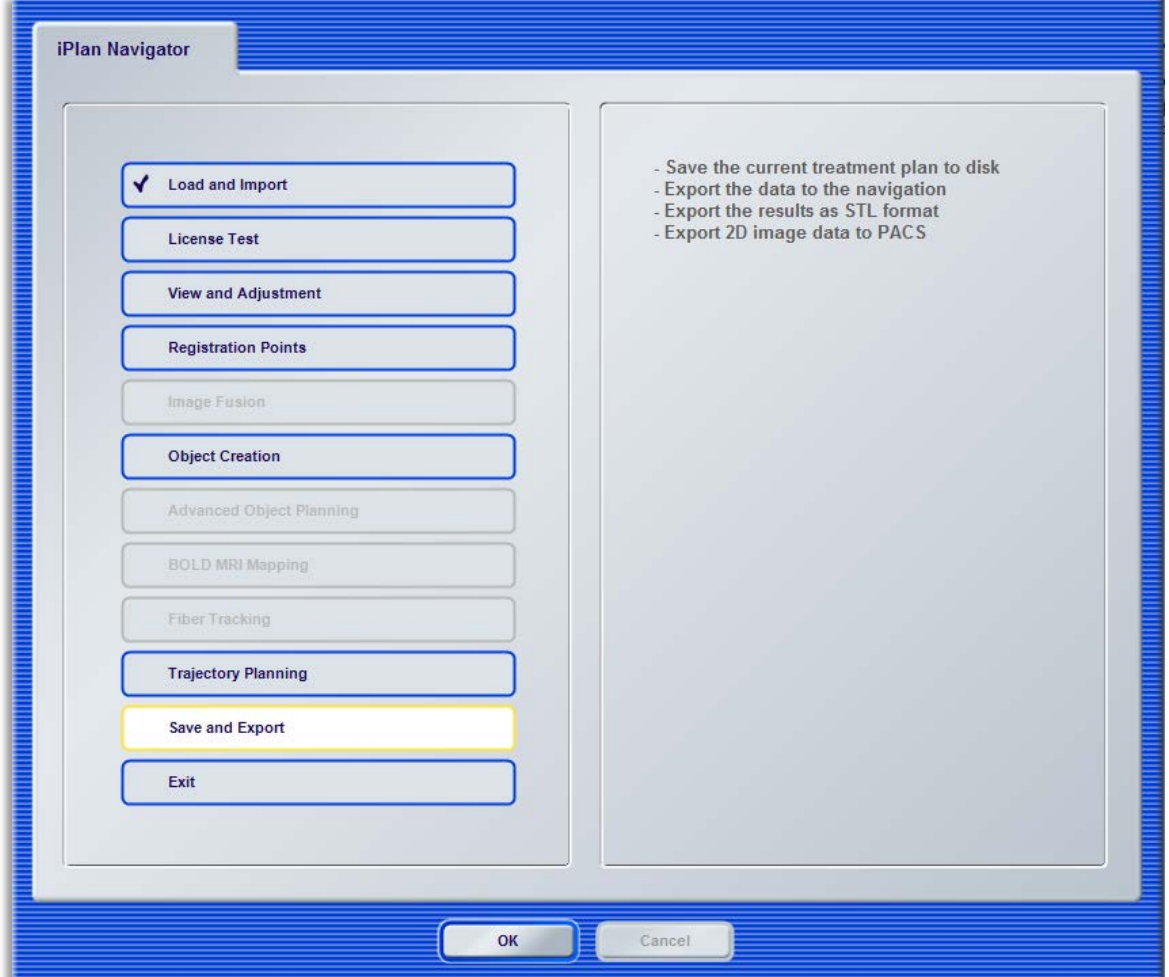

## **2. Você será encaminhado para a página "Save Archives".**

Selecione o arquivo de exportação Brainlab Navigation, **marcado com uma serpente azul da Brainlab**, e pressione o botão "Settings" à direita da página.

- **Observe que pode haver vários arquivos de exportação Brainlab Navigation.**
- **Observe que o nome de arquivo pode ser diferente de "Brainlab Navigation"**

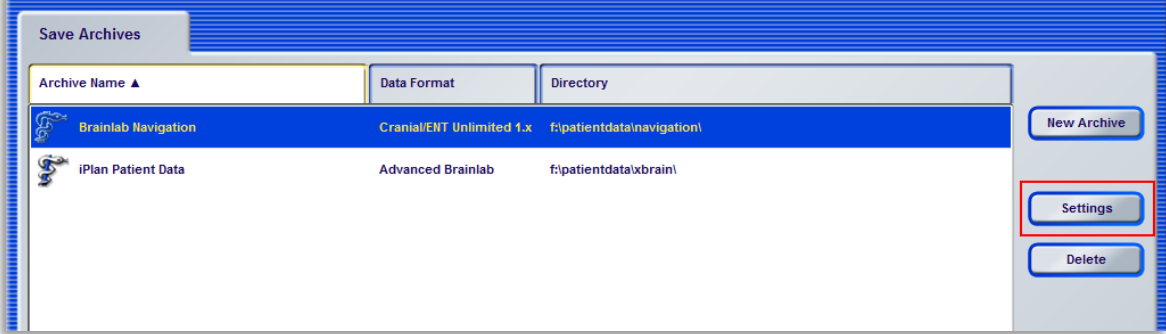

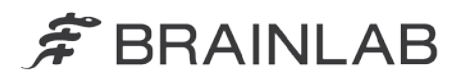

#### **3. Você será encaminhado para a página "Brainlab Standard".**

Certifique-se de que a caixa de seleção "Enable interpolation for non-512x512 images" **esteja marcada**.

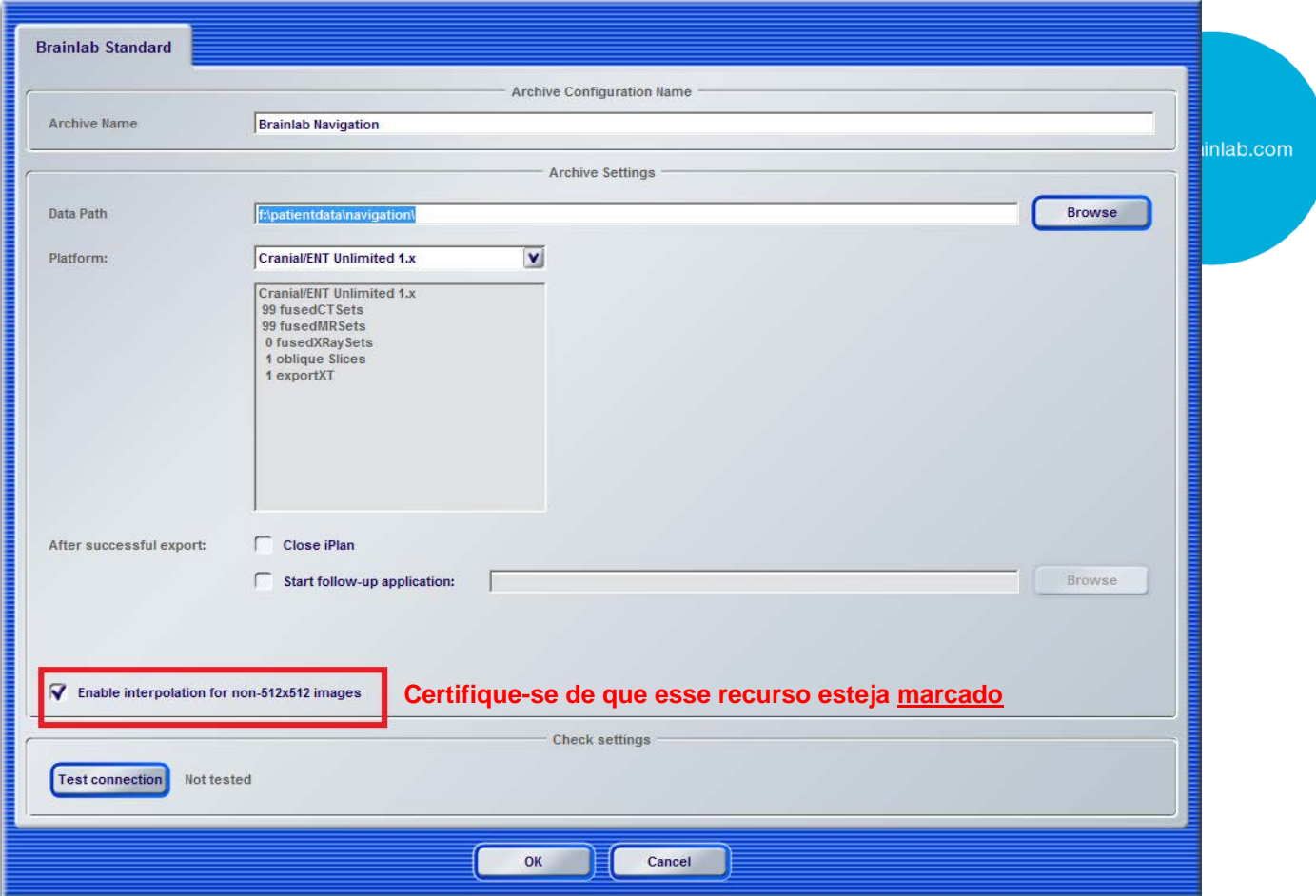

- Execute as etapas 2-3 **para todos os arquivos de exportação Brainlab Navigation** marcados com a serpente azul da Brainlab.
- Execute as etapas 1-3 para **todas as suas versões do iPlan potencialmente afetadas**:
	- iPlan CMF 3.0.0 / 3.0.1 / 3.0.2 / 3.0.3
	- iPlan Cranial 3.0.0 / 3.0.1 / 3.0.2 / 3.0.3
	- iPlan ENT 3.0.0 / 3.0.1 / 3.0.2 / 3.0.3
	- iPlan Flow 3.0.0 / 3.0.1 / 3.0.2 / 3.0.3
	- iPlan Spine 3.0.0 / 3.0.1 / 3.0.2 / 3.0.3
	- iPlan Stereotaxy 3.0.0 / 3.0.1 / 3.0.2 / 3.0.3
- Ao usar o software com o iPlan Net: Execute as etapas 1-3 **para todo login/conta de usuário**.